# **Table of Contents**

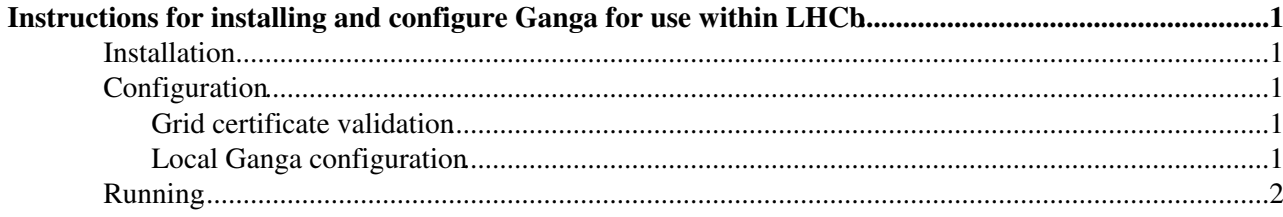

## <span id="page-1-0"></span>**Instructions for installing and configure Ganga for use within LHCb**

**This information is not valid yet for general use**

### <span id="page-1-1"></span>**Installation**

Ganga can be installed through the standard release process in LHCb. See the instruction on the [software](https://twiki.cern.ch/twiki/bin/view/LHCb/SoftwareInstallation) [release page](https://twiki.cern.ch/twiki/bin/view/LHCb/SoftwareInstallation). As an example to install Ganga version  $v504r0$  you would do python install\_project.py -p Ganga -v v504r0 -b. While Ganga in itself does not have any binary code, you need to add the -b option to get the binary versions of the dependencies. Note in particular that DIRAC is now installed automatically.

### <span id="page-1-2"></span>**Configuration**

Not much is required in terms of a local configuration of Ganga.

#### <span id="page-1-3"></span>**Grid certificate validation**

DIRAC install a local copy of the files that validate Grid certificates. If these files becomes out of date, odd behaviour can occur though. IF you have a local LCG installation that is maintained you can make the two environment variables  $x509$ \_CERT\_DIR and  $x509$ \_VOMS\_DIR point to the correct files. If you have  $afs$ available you can also make them point to

```
X509_CERT_DIR=/afs/cern.ch/project/gd/LCG-share/current/external/etc/grid-security/certificates
X509_VOMS_DIR=/afs/cern.ch/project/gd/LCG-share/current/external/etc/grid-security/vomsdir
```
#### <span id="page-1-4"></span>**Local Ganga configuration**

If you want to make modifications to the configuration of Ganga for all local users, you should implement a site configuration file. As an example, this might modify options for the local batch system. As the site wide options might be different for different Ganga releases, there is a directory structure to support this.

- Create a directory in some group readable area and modify group login scripts to make the environment variable GANGA\_SITE\_CONFIG\_AREA point to the directory.
- Create a subdirectory with a name corresponding to the release, e.g.  $v504r0$ .
- Any file with extension .ini in this directory will be used for site wide configuration.

There is no need to create a new directory and file for every new release. If there are no changes, Ganga will simply pick the file from the directory corresponding to the most recent release beforehand. Take a look at /afs/cern.ch/sw/ganga/install/config/LHCb to see how it works. Also, as an example, the site configuration file for Imperial is shown below. It adds a welcome message, sets SGE to be the default batch system and modifies a few options related to the batch system.

```
[Configuration]
IgnoreRuntimeWarnings = True
StartupGPI=print 'Hello from Ganga at Imperial. Please contact Nobody, Nobody@no.spam if you have
Batch=SGE
[SGE]
submit_str = cd %s; qsub -cwd -V %s %s %s %s
preexecute = os.chdir(os.environ["TMPDIR"])
        os.environ["PATH"]+=":."
        os.environ["HOME"]=os.environ["TMPDIR"]
```
## <span id="page-2-0"></span>**Running**

To start Ganga simply in a new shell do SetupProject Ganga and then you can start Ganga as many times as you like by just typing ganga.

-- [UlrikEgede](https://twiki.cern.ch/twiki/bin/view/Main/UlrikEgede) - 2009-09-22

This topic: LHCb > GangaInstallAndConfigure Topic revision: r1 - 2009-09-22 - UlrikEgede

**OPETL** Copyright &© 2008-2021 by the contributing authors. All material on this **T**TWiki collaboration platform is the property of the contributing authors. or Ideas, requests, problems regarding TWiki? use [Discourse](https://discourse.web.cern.ch/c/collaborative-editing/wikis/12) or [Send feedback](https://twiki.cern.ch/twiki/bin/view/Main/ServiceNow)